# **Civilian Non-TDY Travel Voucher Guide**

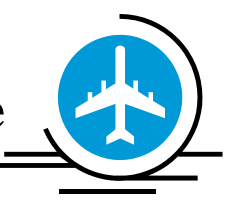

Traveler's checklist for Civilian travel settlement voucher – Updated May 20, 2017

Applicable to all civilian employees/dependents completing **PCS** travel claims

# **Items to be included at a minimum:**

- $\checkmark$  Completed, signed DD 1351-2, Travel Voucher (dated May 2011; earlier versions NOT Accepted) – preferably completed electronically to allow for digital signature.
- $\checkmark$  Copy of appropriate PCS / RAT / ED travel orders (both pages).
- $\checkmark$  Copy of amendments (if applicable) (both pages).
- $\checkmark$  Clear, legible receipts for ALL expenses \$75 or higher, PLUS specific identified items. Note: If the currency charged/paid is not US dollars, you must annotate the currency type in Block 18 with the expense.
- $\checkmark$  Flight itinerary must include ALL traveler(s) names listed on voucher. Note: Itinerary must include complete travel route, full costs, and method of payment (Credit card used), regardless of who paid for it.
- $\checkmark$  Direct Deposit form ONLY if changing existing account or new employee.
- Do not include Renewal Agreement.

# **How to complete the DD 1351-2, Travel Voucher**

# **Items 1 – 6.**

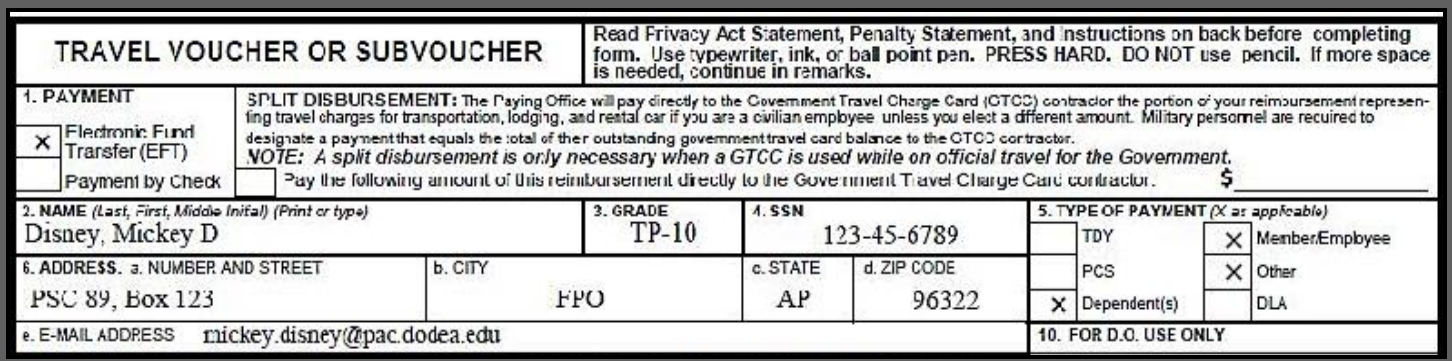

- **1.** Electronic Fund Transfer (EFT) ALWAYS
- **2.** Full name
- **3.** Grade GS-12, TP-10, TE-17, etc.
- **4.** Full SSN or Last Four
- **5.** Type of Payment **PCS**, **RAT, MEA, Real Estate, HHG, TQSE, RITA, SEPARATION, AND ED** mark PCS. Mark 'Member/Employee' for your travel, mark 'Dependent(s)' if applicable.
- **6. a-d.** Full address -Current personal U.S. mailing address either OCONUS or APO or FPO; for PCS, use new address if available.
	- **e.** Email address –Make sure the email is legible, personal or work (this email will be where all the voucher statuses will be sent)

### **Items 7 – 14**

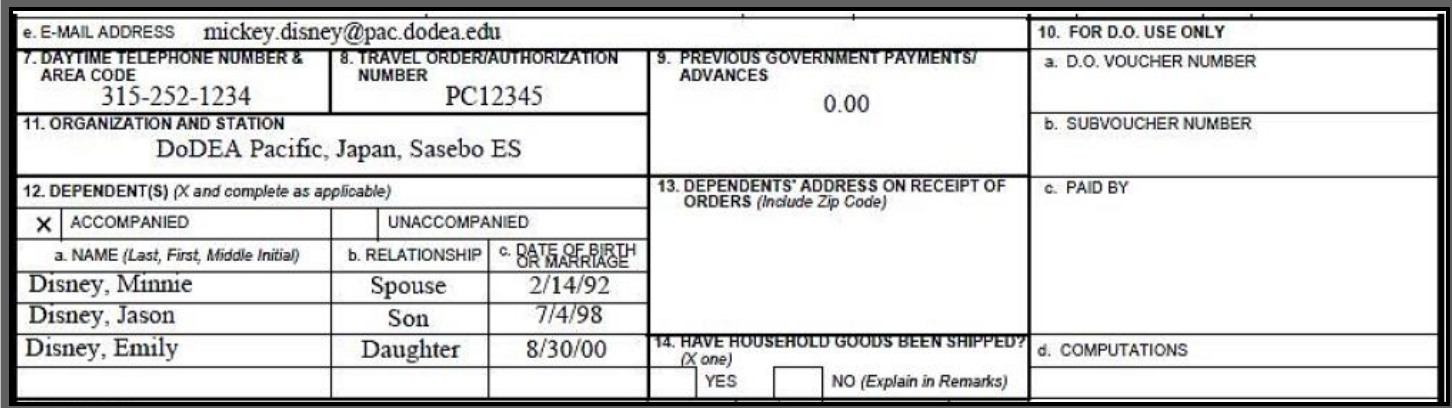

- **7.** Full primary phone number. This is the number most likely to reach you at.
- **8.** Order number = (Block 25 on DD1614) Example: PCxxxxx
- **9.** If this is a supplemental travel voucher, include payment(s) from previous voucher submission(s) enter the dollar amount or enter \$0.00.
	- **a.** Do NOT include any PAY advance amounts.
- **10.** Leave blank -This is for the disbursing officer only.
- **11.** Enter your duty location (City, Country and Zip code) as stated in Blocks 7/8 on your Travel Authorization orders (DD1614). If this blocks incorrect please put in an amendment from the official ordering office/TOPS.
- **12.** If Accompanied, List full name for dependent(s), relationship, date of marriage for spouse/date of birth for Children.
	- **b.** Note: Mark 'Accompanied' for dependent(s) on the employee's voucher only if they traveled at the same time and to the same destination(s).If the dependent(s) did not travel at the same times, list them on another voucher and mark
- **13.** Unaccompanied'. Do NOT list them on the employee's voucher.
- **14.** Leave blank for RAT / ED travel; complete for PCS (if applicable)

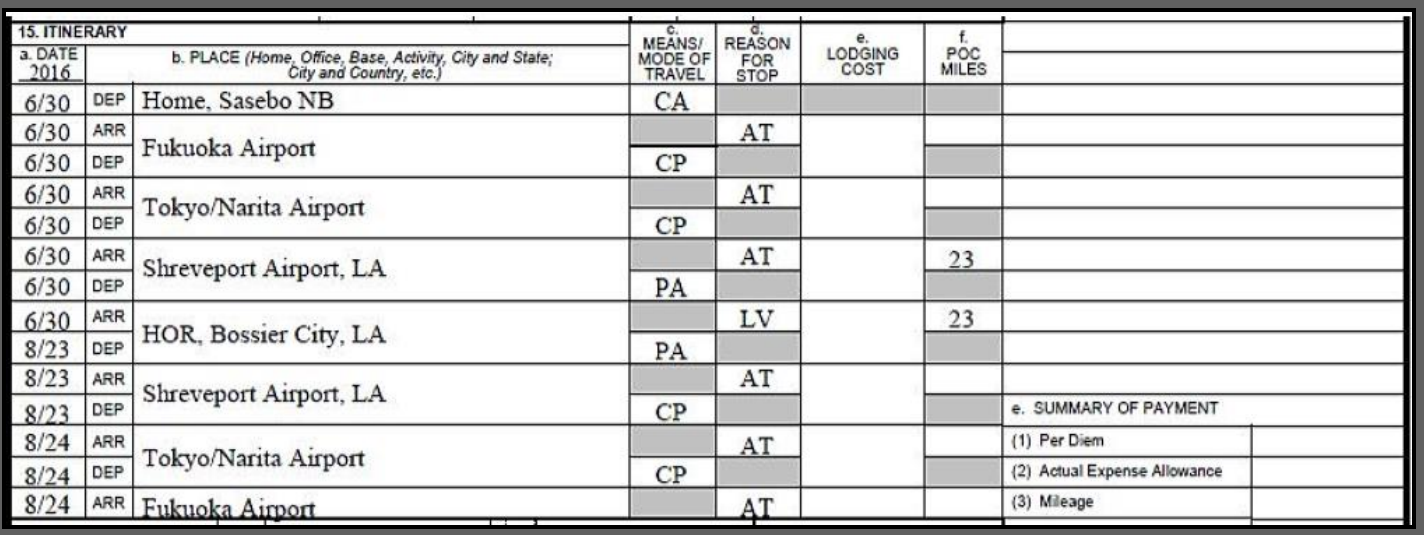

# **15.**

**a.**

- **i.** Put the Year in the top box; if travel extends into two different years put both years.
- **ii.** Put Month/Day in the lower boxes next to DEP/ARR -Must use accurate travel days.

### **b.** List route of travel

- **i.** Depart home at duty location or traveled from departing location (City,
- **ii.** Country)
- **iii.** List first airport (or commercial terminal) after departing home
- **iv.** List airport departing country (if not the same as above)
- **v.** List final airport in CONUS
- **vi.** List Leave location (you do not take leave at the airport)
- **vii.** List first airport departing leave location
- **viii.** List first airport in duty country
	- ix. List final airport in duty country (if not the same as above)
	- **x.** List home (could be on continuation page see Cont. 15 below)
- **c.** List Modes of Travel 2-digit code-Must use both Digits!
	- **i.** Examples
		- 1. **TP** government purchased airfare
		- 2. **CP** self-procured commercial airfare-Reimbursed City Pairs Rate
		- 3. **PA** private auto mileage Reimbursement
		- 4. **CA** commercial auto taxi Reimbursement
		- 5. **CR** commercial Rail
- 6. **CV** commercial vessel
- **d.** Reason for Stop 2-digit code
	- **i.** Examples
		- 1. **AT** awaiting transportation-before midnight
		- 2. **AD** authorized delay after midnight not to be used for leave
		- 3. **LV** leave
		- 4. **MC** mission complete \*MUST HAVE!! MC or voucher will be returned\*
- **e.** Lodging costs include lodging taxes for OCONUS only; for CONUS, taxes are separate expense; typically NOT authorized for RAT / ED travel.
- **f.** List mileage to/from home and airport, to/from leave location and airport ONLY if personal auto (PA) is used for mode of travel.

# **If the itinerary varies from the HOR-GSA City Pairs Program will be used!**

### **Items 16 – 19.**

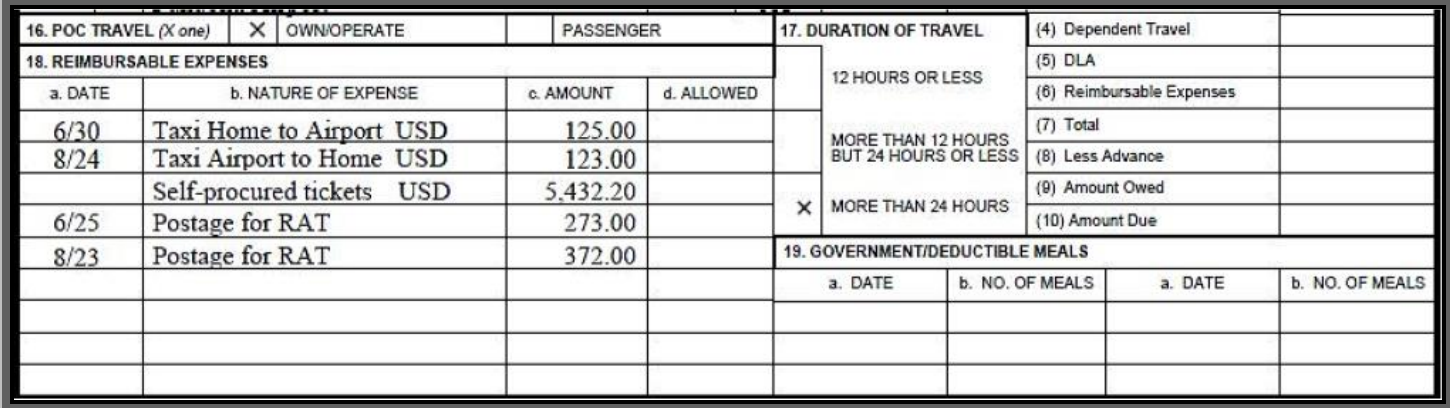

- **16.** If you used a personal vehicle (PA) going to/from airport(s), mark that you were the owner/operator of the vehicle, or if you were a passenger, only one can be checked. Mileage must be identified in Column 15.f. Mileage is reimbursable only for owner/operator status only.
- **17.** Mark 'More than 24 hours' for RAT; could be different for PCS or ED travel
- **18.** List any expenses you are claiming for reimbursement in chronological order.
	- **a.** Month/Day/Year of expense.
	- **b.** Reason for your expense
	- **c.** Dollar amount shown on receipt

You must identify the currency paid e.g., Won, Yen, Euro, etc. If not identified, US Dollars will be assumed. If you provide a credit card statement showing the exact

converted amount, this will be reimbursed; otherwise, DFAS will convert using a standard website, based on the estimated business posting date of actual charge.

NOTE: For Postage expenses for RAT, receipts need to be clear/legible, and MUST SHOW weight(s) for each individual package. If using flat rate boxes, identify the weight on the receipt or include a US Customs Form to show weights. Customs Forms cannot be used as receipts for postal shipping. Refer to orders for weight limits for unaccompanied baggage shipment. For travelers using companies like Black Cat shipping, weight(s) for each piece of baggage being shipped must be identified on the receipt(s). If you are charged for checked baggage, provide the receipt and make sure the weight of the baggage is identified on the receipt.

### **If Authorized-Each traveler is limited to 100lbs of baggage and 100lbs of postage EACH way!**

**19.** Leave Blank –Does not apply for PCS

### **Items 20 – 28.**

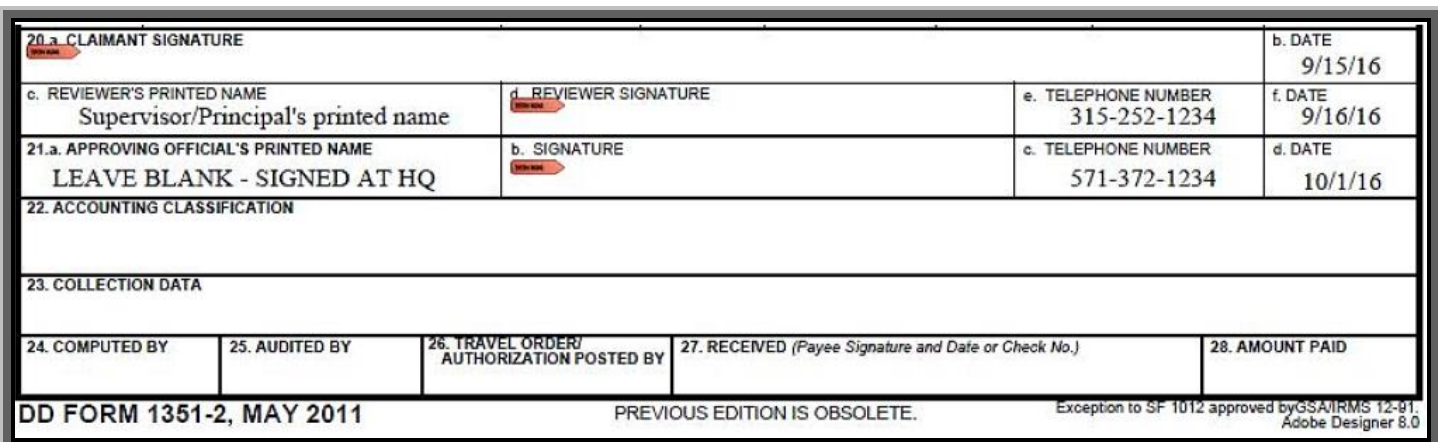

**20.**

- **a.** Employee's signature prefer digital signature
- **b.** Date employee signed (does not auto-fill, so enter before digitally signing) this date **must** be after the Mission Complete (MC) date. If not, your claim will be rejected and returned for correction.
- **c.** Supervisor/Principal's printed name as the reviewer
- **d.** Supervisor/Principal's signature-as the reviewer prefer digital signature
- **e.** Supervisor/Principal's telephone number (enter before digitally signing)
- **f.** Date signed by Supervisor/Principal (does not auto-fill, so enter before digitally signing); must be SAME DATE OR after that of the employee signature above. This can never be before the claimant date.
- **21. LEAVE BLANK** to be completed by HQ-DoDEA
- **22. – 28**. Leave blank

### **Item 29. (Page 2)**

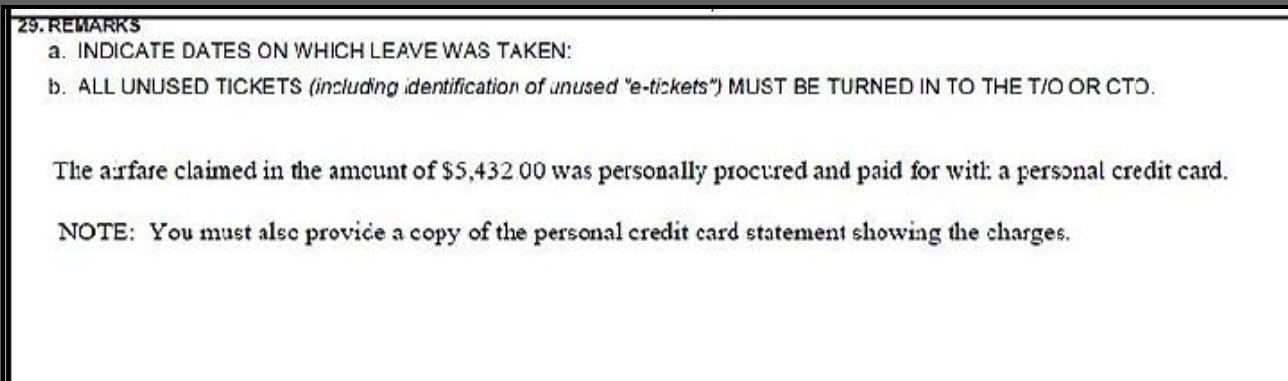

**23.** If you personally procured your own airfare, you MUST include a statement indicating such. This statement can be entered here or on a separate attached sheet (must be signed if on separate sheet). You must include a copy of the credit card statement showing the charges. Enter any comments you want to let anyone know about special circumstances concerning your voucher.

# **DD 1351-2C. Continuation Sheet (Date Aug 1997)**

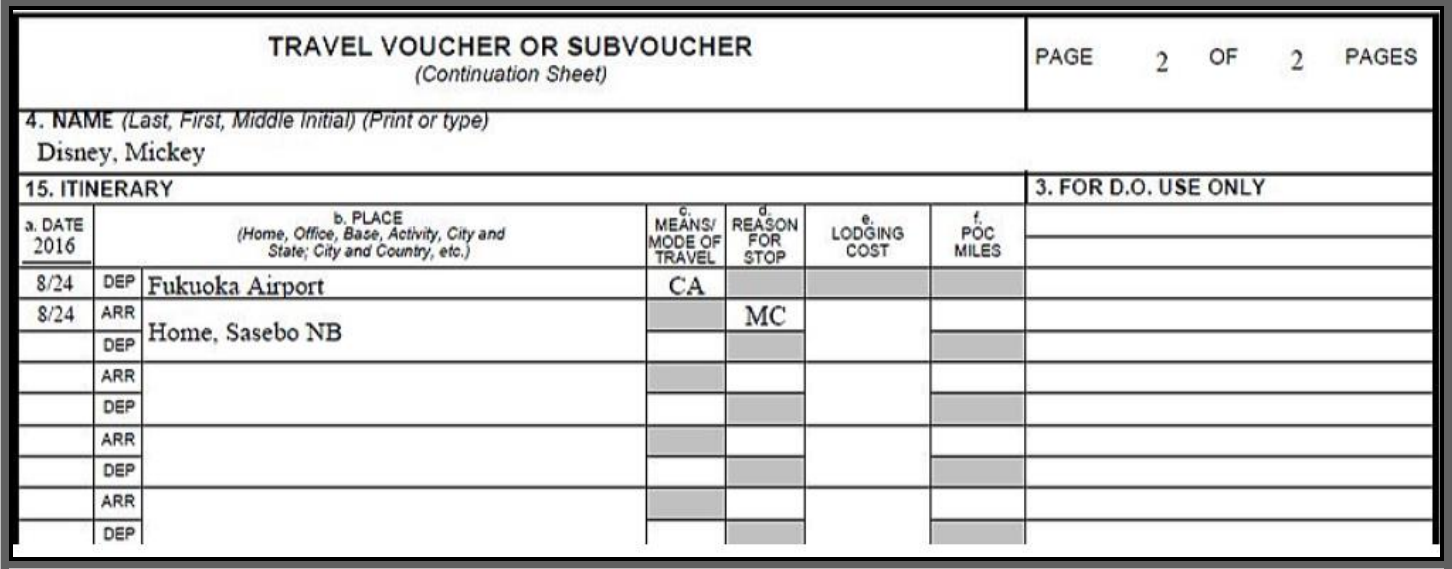

#### **Use this sheet to continue an itinerary if necessary or continue expenses.**

List page # of page #

- **4.** Full name from Travel Order
- **15**. Continuation of itinerary from DD 1351-2, Block 15.

**Do NOT use a continuation sheet for dependent travel if they traveled on different dates than the employee. You must complete a new DD 1351-2 Travel voucher, specifically for the dependent(s) with differing travel. There is no signature required on the continuation** 

**sheet.**

### **Common errors when completing a DD 1351-2, Travel Voucher:**

- $\star$  Do not include tips for baggage handling e.g., bellhops, skycaps, etc.
- Do not include long term parking.
- Do not include laundry charges not reimbursable, effective 1 Oct, 2014.
- Rental cars are normally NOT authorized, except for specific locations as identified in the orders or if it is more advantageous to the government.
- $\star$  Do not include meals this is pre-determined.
- Do not include items covered by Miscellaneous Expense Allowance (MEA), unless itemizing
- Do not request MEA on a DD 1351-2, Travel voucher, if you are PCSing for First Duty Station Travel. This is submitted through DAPS on an SF 1190.
- Do not include seat upgrade charges for self-procured tickets this is not reimbursable unless authorized in the orders. \*This is not typical; requires supporting documentation.\*

\* Make sure amounts for expenses claimed match the receipts provided.

# **Miscellaneous Expense Allowance (MEA) Vouchers**

This voucher is to reimburse miscellaneous expenses associated with a PCS (only) that are not directly travel related. A new employee PCSing for a 'First Duty Station Travel' will apply for MEA using an SF 1190 form through DAPS. PCS orders will indicate if MEA is authorized.

**Items 1 – 11:** Complete as indicated above for all other vouchers.

**Items 12 – 17:** Leave blank for MEA voucher only.

### **Item 18:**

Enter the applicable MEA amount being claimed - \$650 (without dependent) or \$1,300 (with dependent).

### **Item 18 OR 29:**

Enter the applicable statement for EITHER without dependent OR with dependent.

**Without dep** – 'I certify I have vacated my residence at my old PDS and have established a residence at my new PDS.'

**With dep** – 'I certify we have vacated our residence at our old PDS and have established a residence at our new PDS.'

**NOTE**: If you do not enter this statement in one of these blocks, you MUST attach a separate signed/dated statement indicating the correct allowance, either without dep or with dep, If you are claiming more than the standard amount, \$650 without dep or \$1,300 with dep, you must provide a copy of ALL receipts and an LES for the associated pay period during the PCS move.

### **Item 19:**

Leave blank for MEA vouchers.

### **Items 20 - 28:**

**20**.

- **a.** Employee's signature prefer digital signature
- **b.** Date employee signed (does not auto-fill, so enter before digitally signing)
- **c.** Supervisor/Principal's printed name
- **d.** Supervisor/Principal's signature prefer digital signature
- **e.** Supervisor/Principal's telephone number (enter before digitally signing)
- **f.** Date signed by Supervisor/Principal (does not auto-fill, so enter before digitally signing); must be SAME DATE OR LATER of employee signature.
- **21**. LEAVE BLANK to be completed at HQ

**22 – 28.** Leave blank

### **Supporting Documentation:**

- $\checkmark$  Baggage/Postage Itemized receipts or Signed Statements
- $\checkmark$  Airfare Receipts
- $\checkmark$  Itemized paid in full receipts for any expense \$75 or higher
- $\checkmark$  For any rental car costs, regardless of the amount, please include a receipt and the cost comparison or cost construct sheet showing that a rental car was cheaper than other modes of transportation.
- If Authorized-Each traveler is limited to 100lbs of baggage and 100lbs of postage EACH way. You will incur an additional cost if your items are over the limit

# **FYI**

- Please include all orders, all pages, and all amendments and any necessary forms. The necessary forms are listed in "Types of Entitlements" found on the Civilian Employees: Civilian Relocation Section of DFAS website at [www.dfas.mil.](http://www.dfas.mil/)
- You must submit your entire claim by email or mail to DoDEA address listed in block 27 of your DD Form 1614.
- $\triangleright$  After we receive your claim you will get a receipt notification email to confirm your claim is in good hands. That's why it's important to give a current valid email address in block 6e of your voucher.
- The email address on your voucher will be used for notifications and not the HQ email box!
- Be sure to use the *Online Payment Status Tool* to find out which step of the process your voucher is in.
- $\triangleright$  You can select to receive automatic email notifications for every step of the way. Lastly, please refer to the "Civilian Relocation 1351-2 Checklist" and "Civilian Relocation Guide" from the DFAS website.